View the expanded manual: http://aeotec.com/support

Aeotec Smart Dimmer 6 is a low-cost Z-Wave ® Dimmer plug-in module specifically used to enable Z-Wave command and control (on/off/dim) of any incandescent bulbs, dimmable LED bulbs, halogen bulbs with or without transformers. It can report immediate wattage consumption or kWh energy usage over a period of time. In the event of power failure, non-volatile memory retains all programmed information relating to the unit's operating status.

The Smart Dimmer 6 is a security Z-wave device and supports Over The Air (OTA) feature for the products firmware upgrade

Its surface has a Smart RGB LED, which can be used for indicating the output load status or strength of the wireless signal. You can configure its indication colour according to your favour.

5. If Smart Dimmer has been successfully added to your Z-Wave network, its RGB LED will no longer blink. If the adding was unsuccessful, the red LED will be solid for 2 seconds and then remain colourful gradient status, repeat the instructions from step 4.

6. Press any button on your Minimote to take it out of inclusion mode.

Getting your Smart Dimmer up and running is as simple as plugging it into a wall socket and linking it to your Z-Wave network. The following instructions tell you how to add your Smart Dimmer to your Z-Wave network via Aeotec by Aeon Labs' Z-Stick or Minimote controller. If you are using other products as your main Z-Wave controller, such as a Z-Wave gateway, please refer to the part of their respective manual that tells you how to add new devices to your network.

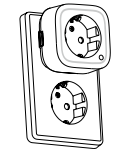

You can also configure the brightness of RGB LED when the Smart Dimmer is in Energy mode, Momentary Indicate mode, or Night Light mode.

If you're using a Z-Stick:

If you're using a Minimote:

1. Decide on where you want your Smart Dimmer to be placed and plug it in to a wall socket. Its RGB LED will blink when you press the Action Button on the Smart

.<br>Ved

Dimmer.

2. Take your Minimote to your Smart Dimmer.

3. Press the Include button on your Minimote.

4. Press the Action Button on your Smart Dimmer.

Decide on where you want your Smart Dimmer to be placed and plug it in to a wall outlet. Its RGB LED will blink when you press the Action Button on the Smart **Dimmer** 

> With your Smart Dimmer now working as a part of your smart home, you'll be able to configure it from your home control software. Please refer to your software's user guide for precise instructions on configuring Smart Dimmer to your needs.

The colour of RGB LED will change according to the output load power level when it is in Energy mode:

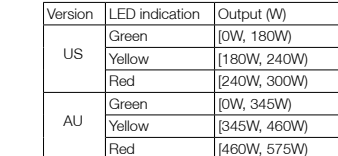

Parameter 81 [1 byte dec] is the parameter that will set one of the 3 different modes. If you set this configuration to:

2. If your Z-Stick is plugged into a gateway or a computer, unplug it.

3. Take your Z-Stick to your Smart Dimmer.

4. Press the Action Button on your Z-Stick.

Your Smart Dimmer can be removed from your Z-Wave network at any time.You'll need to use your Z-Wave network's main controller to do this and the following instructions which will tell you how to do this using an Aeotec by Aeon Labs'Z-Stick or Minimote controller. If you are using other products as your main Z-Wave controller, please refer to the part of their respective manuals that tells you how remove devices from your network.

5. Press the Action Button on your Smart Dimmer.

5. Press any button on your Minimote to take it out of removal mode.

## Aeotec by Aeon Labs Smart Dimmer. 1

6. If Smart Dimmer has been successfully added to your Z-Wave network, its RGB LED will no longer blink. If the adding was unsuccessful, the red LED will be solid for 2 seconds and then remain colourful gradient status, repeat the instructions from step 4.

7. Press the Action Button on the Z-Stick to take it out of inclusion mode, and then return it to your gateway or computer.

Removing your Smart Dimmer from a Z-Wave

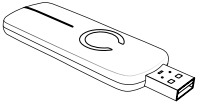

network.

Version **L**  $EU$ 

If you're using a Z-Stick:

## Familiarize yourself with your Smart Dimmer. 2

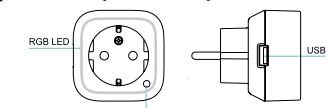

## 3 Quick start. 1.

- 1. If your Z-Stick is plugged into a gateway or a computer, unplug it.
- 2. Take your Z-Stick to your Smart Dimmer.
- 3. Press and hold the Action Button on your Z-Stick for 3 seconds and then release it.
- 4. Press the Action Button on your Smart Dimmer.
- 5. If your Smart Dimmer has been successfully removed from your network, its RGB LED will remain the colourful gradient status. If the removal was unsuccessful, the RGB LED will be solid, repeat the instructions from step 3.
- 6. Press the Action Button on the Z-Stick to take it out of removal mode.

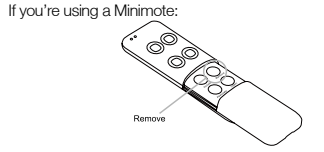

- 1. Take your Minimote to your Smart Dimmer.
- 2. Press the Remove Button on your Minimote.
- 3. Press the Action Button on your Smart Dimmer.
- 4. If your Smart Dimmer has been successfully removed from your network, its RGB LED will remain the colourful gradient status. If the removal was unsuccessful, the

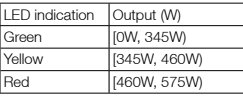

### Changing RGB LED mode.

You can change the mode of how the RGB LED acts through configuring the Smart Dimmer. There are 3 different modes: Energy mode, Momentary indicate mode, and Night light mode.

Energy mode will allow the LED to follow the state of the Smart Dimmer, when the dimmer is on, the LED will be on, and while the dimmer is off, the current colour LED will be off and then the purple LED remains on. Momentary indicate mode will momentarily turn the LED on for 5 seconds then turn off after every state change in the dimmer. Night light mode will allow the LED to be turned on and off during your selected time of day you have configured for it.

- (0) Energy Mode
- (1) Momentary Indicate Mode
- (2) Night Light Mode

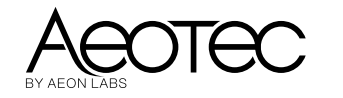

# Smart Dimmer 6

RGB LED will be solid, repeat the instructions from step 2.

## Advanced functions. 4

## IMPORTANT!

This product has been fully tested and certified to work with Z-Wave by the Z-Wave Alliance. It is crafted using Z-Wave Plus, the latest device version of Z-Wave. As such, if the product does not work with your gateway, please be sure to check with your gateway manufacturer that they have integrated this device with their gateway for full operation.

Model number: ZW099. Max standby power: 0.8W. USB output: DC 5V±5%, 1A. Operating temperature: 32°F to 104°F/0°C to 40°C. Relative humidity: 8% to 80%. Supported load type: Incandescent bulbs, dimmable LED bulbs, halogen bulbs with or without transformers. Operating distance: Up to 300 feet/100 meters outdoors.

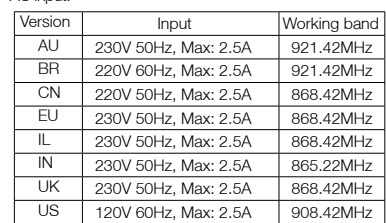

THE MANUFACTURER IS NOT RESPONSIBLE FOR ANY RADIO OR TV INTERFERENCE CAUSED This device complies with Part 15 of the FCC Rules. Operation is subject to the following two conditions:

- 1 This device may not cause harmful interference, and
- 2 This device must accept any interference received,
- including interference that may cause undesired operation. This equipment has been tested and found to comply with the limits for a Class B digital device. pursuant to part 15 of the FCC Rules. These limits are designed to provide reasonable protection against harmful interference in a residential installation. This equipment generates, uses and can radiate radio frequency energy and, if not installed and used in accordance with the instructions, may cause harmful interference to radio communications. However, there is no guarantee that interference will not occur in a particular installation. If this equipment does cause harmful interference to radio or television reception which can be determined by turning the equipment off and on, the user is encouraged to try to correct the interference by one or more of the following measures:
- Reorient or relocate the receiving antenna.
- $\bullet$  Increase the separation between the equipment and receiver.
- Connect the equipment into an outlet on a circuit different from that to which the receiver is connected.
- Consul the dealer or an experienced radio/TV technician for help.

Do not dispose of electrical appliances as unsorted municipal waste, use separate collection facilities. Contact your local government for information regarding the collection systems available.

### Warning

#### Certifications (regional):

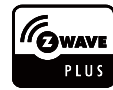

Version: 501009900002-AB www.aeotec.com

Z-Wave and Z-Wave Plus are registered trademarks of Sigma Designs and its subsidiaries in the United States and other countries

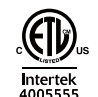

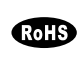

Aeon Labs warrants to the original purchaser of Products, that is the Company who you have purchased from, that for the Warranty Period (as defined below), the Products will be free from material defects in materials and workmanship. The foregoing warranty is subject to the proper installation, operation and maintenance of the Products in accordance with installation instructions and the operating manual supplied. Warranty claims must be made to the Company who you have purchased from in writing within thirty (30) days of the manifestation of a problem.

FCC ID: XBAFT099

**Conforms to UL Std. 60730-1 and 498A Certified to CSA Std. E60730-1 and C22.2 #42**

#### Reset your Smart Dimmer.

#### Security or Non-security feature of your Smart Dimmer in Z-wave network.

If at some stage, your primary controller is missing or inoperable, you may wish to reset all of your Smart Dimmer's settings to their factory defaults. To do this, press and hold the Action Button for 20 seconds and then release it. Your Smart Dimmer will now be reset to its original settings, and the green LED will be solid for 2 seconds and then the RGB LED remains the colourful gradient status as a confirmation.

#### (5) Technical specifications.

If you want your Smart Dimmer as a non-security device in Z-wave network, you just need to press the Action Button once on Smart Dimmer when you use a controller/ gateway to add/include your Smart Dimmer.

In order to take full advantage of the Smart Dimmers functionality, you may want your Smart Dimmer as a security device that uses secure/encrypted message to communicate in your Z-wave network, so a security enabled controller/gateway is needed. You need to press the Smart Dimmer's Action Button 2 times within 1 second when your security controller/gateway starts the network inclusion.

> If you are in need of any technical support during or subsequent to your products' warranty, please get in

support. The Company you bought this product from has also guaranteed to assist you with any of your support needs, and you can also contact them for accordingly.

This guarantee made by the company who you purchased the product from includes the transfer of Aeon Labs' full warranty to that Company. They've guaranteed that they'll be able to assist you, the Customer, with all technical support and repair needs on our behalf.

## Warranty. 6

 $AC$  input:

5) Technical specifications. CUSTOMER'S EXCLUSIVE REMEDY FOR ANY The Warranty Period begins on the date the Products is affiliates, shareholders, directors, officers, employees, CUSTOMER'S EXCLUSIVE REMEDY FOR ANY CAUSE OF ACTION ARISING IN CONNECTION WITH THIS AGREEMENT OR THE SALE OR USE OF THE PRODUCTS, WHETHER BASED ON NEGLIGENCE STRICT I IABILITY, BREACH OF WARRANTY, BREACH OF AGREEMENT, OR EQUITABLE PRINCIPLES. IS EXPRESSLY LIMITED TO, AT AEON LABS' OPTION, REPLACEMENT OF, OR REPAYMENT OF THE PURCHASE PRICE FOR THAT PORTION OF PRODUCTS WITHRESPECT TO WHICH DAMAGES ARE CLAIMED. ALL CLAIMS OF ANY KIND ARISING IN CONNECTION WITH THIS AGREEMENT OR THE SALE OR USE OF PRODUCTS SHALL BE DEEMED WAIVED UNLESS MADE IN WRITING WITHIN THIRTY (30) DAYS FROM AEON LABS' DELIVERY, OR THE DATE FIXED FOR DELIVERY IN THE EVENT OF NONDELIVERY. THE INDEMNITY AND WARRANTY IN ABOVE ARE EXCLUSIVE AND IN LIEU OF ALL OTHER INDEMNITIES OR WARRANTIES, WHETHER EXPRESS OR IMPLIED, INCLUDING THE IMPLIED WARRANTIES OF MERCHANTABILITY AND FITNESS FOR A PARTICULAR PURPOSE.

BY UNAUTHORIZED MODIFICATIONS TO THIS EQUIPMENT.SUCH MODIFICATIONS COULD VOID THE USER'S AUTHORITY TO OPERATE THE EQUIPMENT. STORE INDOORS WHEN NOT IN USE. SUITABLE FOR DRY LOCATIONS. DO NOT IMMERSE IN WATER. NOT FOR USE WHERE DIRECTLY EXPOSED TO WATER.

Aeon Labs' sole obligation under the foregoing warranty is, at Aeon Labs' option, to repair, replace or correct any such defect that was present at the time of delivery, or to remove the Products and to refund the purchase price to Company.

The Warranty Period begins on the date the Products is delivered and continues for 12 months. Any repairs under this warranty must be conducted by an authorized Aeon Labs service representative and under Aeon Labs' RMA policy. Any repairs conducted by unauthorized persons shall void this warranty.

Excluded from the warranty are problems due to accidents, acts of God, civil or military authority, civil disturbance, war, strikes, fires, other catastrophes, misuse, misapplication, storage damage, negligence, electrical power problems, or modification to the Products or its components.

Aeon Labs does not authorize any person or party to assume or create for it any other obligation or liability in connection with the Products except as set forth herein. Aeon Labs will pass on to Company all manufacturers' Material warranties to the extent that they are transferable, but will not independently warrant any Material. Company will assist Customer with all warranty, repair, return and technical support needs, Company must prepay shipping and transportation charges for returned Products, and insure the shipment or accept the risk of loss or damage during such shipment and transportation. Aeon Labs will ship the repaired or replacement products to Company freight prepaid.Customer and Company shall indemnify, defend, and hold Aeon Labs and Aeon Labs'

affiliates, shareholders, directors, officers, employees, contractors, agents and other representatives harmless from all demands, claims, actions, causes of action proceedings, suits, assessments, losses, damages, liabilities, settlements, judgments, fines, penalties, interest costs and expenses (including fees and disbursements of counsel) of every kind (i) based upon personal injury or death or injury to property to the extent any of the foregoing is proximately caused either by a defective product (including strict liability in tort) or by the negligent or willful acts or omissions of Customer or its officers, employees, subcontractors or agents, and/or (ii) arising from or relating to any actual or alleged infringement or misappropriation of any patent, trademark, mask work, copyright, trade secret or any actual or alleged violation of any other intellectual property rights arising from or in connection with the products, except to the extent that such infringement exists as a result of Aeon Labs' manufacturing processes.

IN NO EVENT SHALL AEON LABS BE LIABLE FOR ANY INDIRECT, INCIDENTAL, PUNITIVE, SPECIAL OR CONSEQUENTIAL DAMAGES, OR DAMAGES FOR LOSS OF PROFITS, REVENUE, OR USE INCURRED BYCUSTOMER, COMPANY OR ANY THIRD PARTY WHETHER IN AN ACTION IN CONTRACT, OR TORT, OR OTHERWISE EVENIF ADVISED OF THE POSSIBILITY OF SUCH DAMAGES. AEON LABS' LIABILITY AND

## FCC NOTICE (for USA)

## Association information Configuration parameters information

the control of the control of

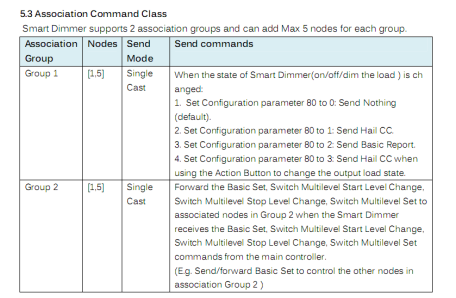

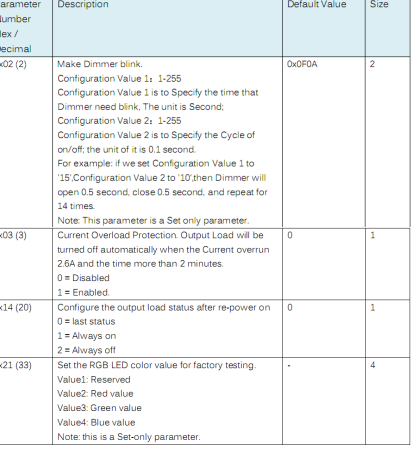

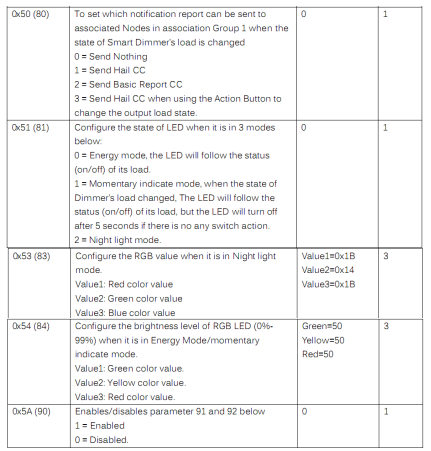

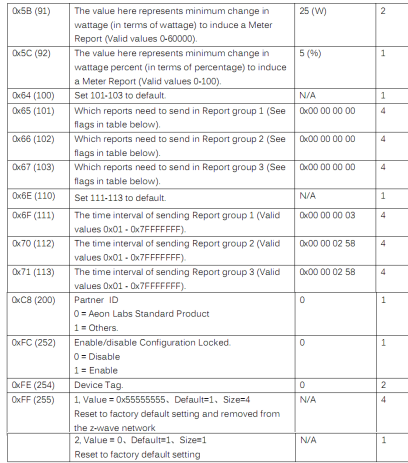

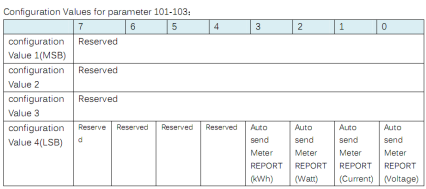

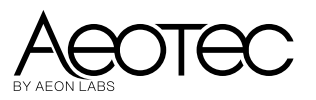